# **Messaging**

Messaging refers both to automatic alerts and tasks from Totara Learn about new forum posts, assignment submission notifications etc. as well as conversations created via the [instant messaging f](https://help.totaralearning.com/display/TL9/Messages)eatu re.

### <span id="page-0-0"></span>Message and task alerts

Users can receive message and task alerts from Totara Learn in a number of ways and for a number of reasons. Users may for instance receive instant messages via the Messages block or they may be messaged by their course trainer via the People block. A trainer might receive automatic notifications of assignment submissions and admins might receive notification of problems with the site.

How these messages and others are received can be set by each user from the **Messaging** link on their **[Preferences](https://help.totaralearning.com/display/TL9/User+Preferences)** page. Check boxes allow the user to select how they wish to be notified of incoming messages. See [Messaging outputs](https://help.totaralearning.com/display/TL9/Message+Outputs) for more information.

Alerts can be for a manager and/or learner depending on how you set up the approval and request process.

Read alerts are dismissed automatically from the alerts block after 30 days.

### <span id="page-0-1"></span>List of task and alert notifications

 The following is a list of the messages that are added to the Message and Task block within Totara. Depending on the message output settings these may also be sent to the user's email.

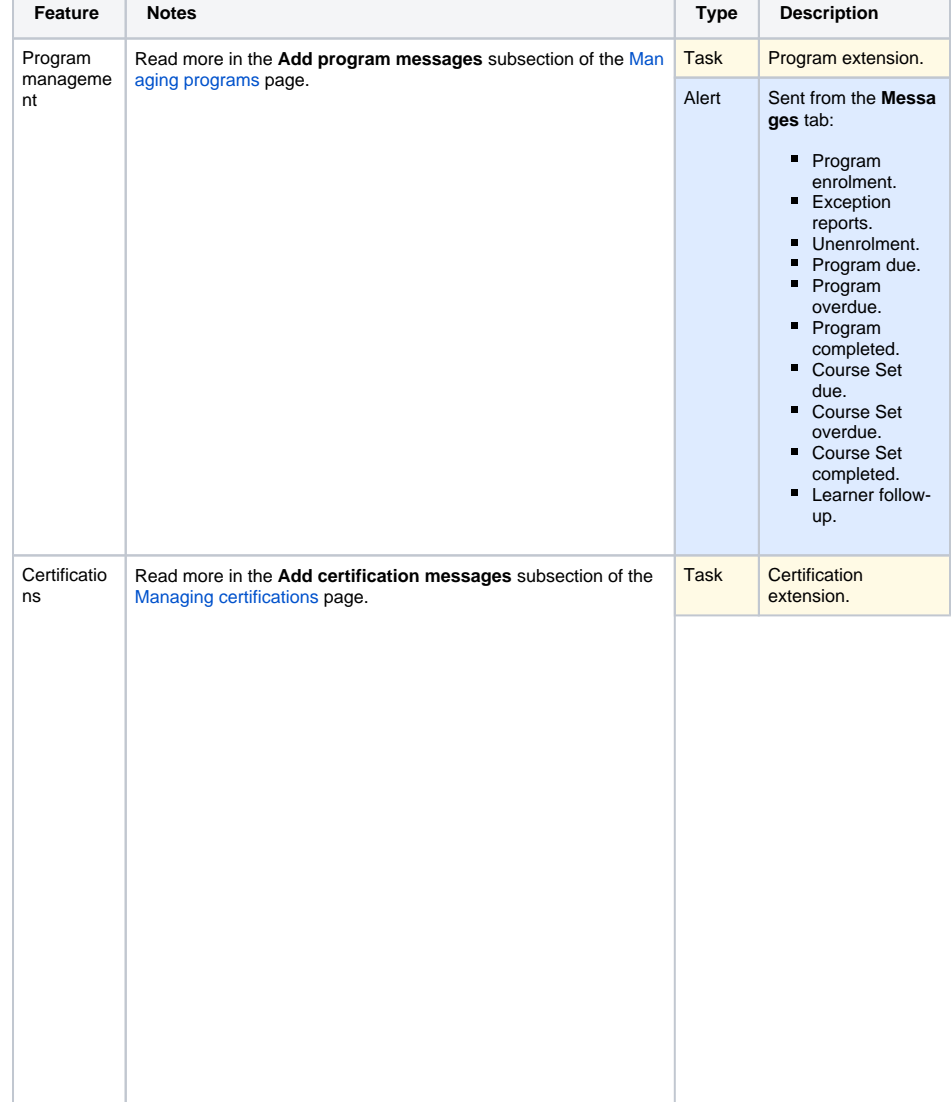

#### **On this page**

- [Message and task alerts](#page-0-0)
- [List of task and alert](#page-0-1)
- [notifications](#page-0-1)
- [List of email notifications](#page-3-0)  $\bullet$
- [Instant messaging](#page-4-0)

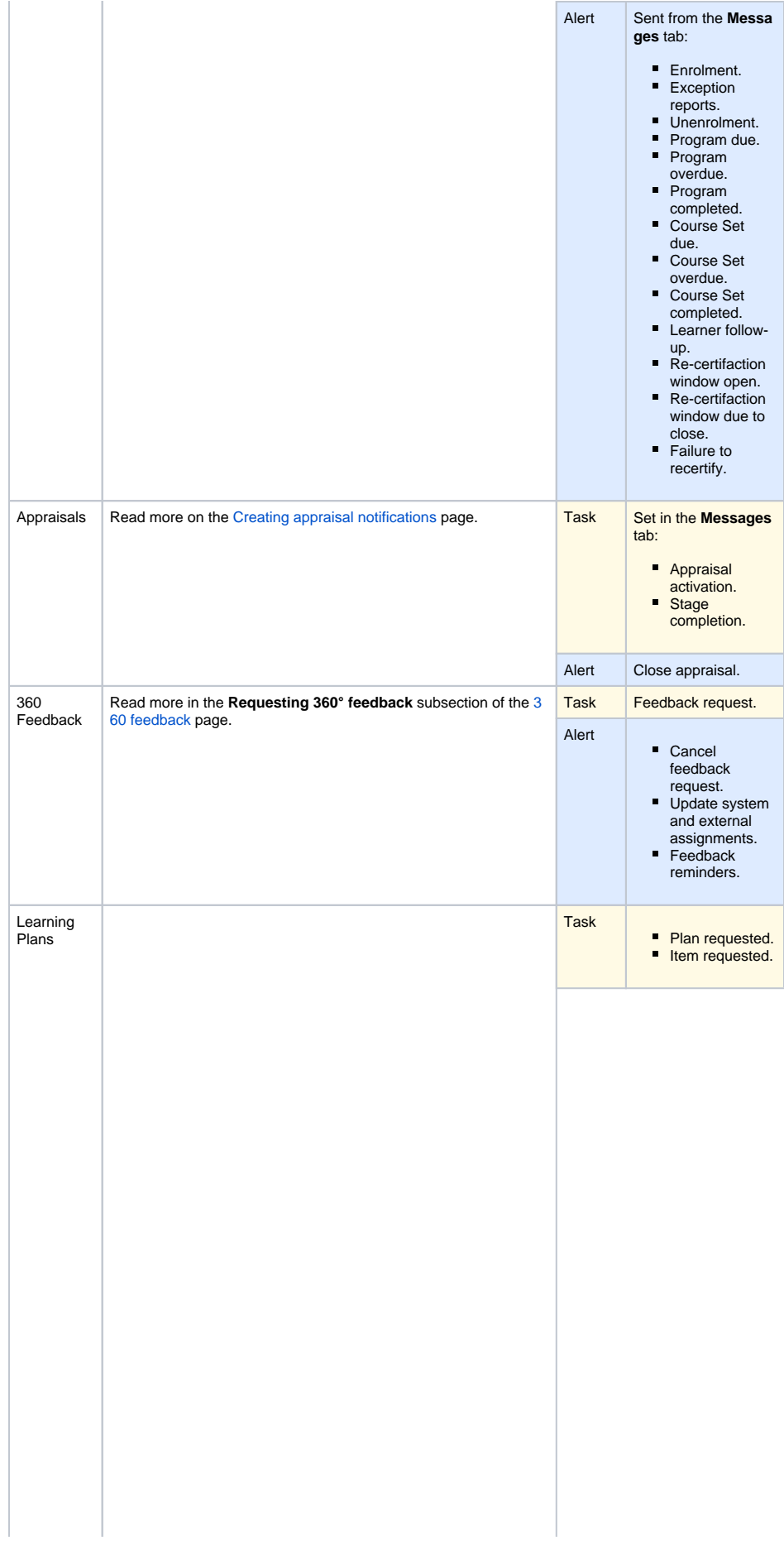

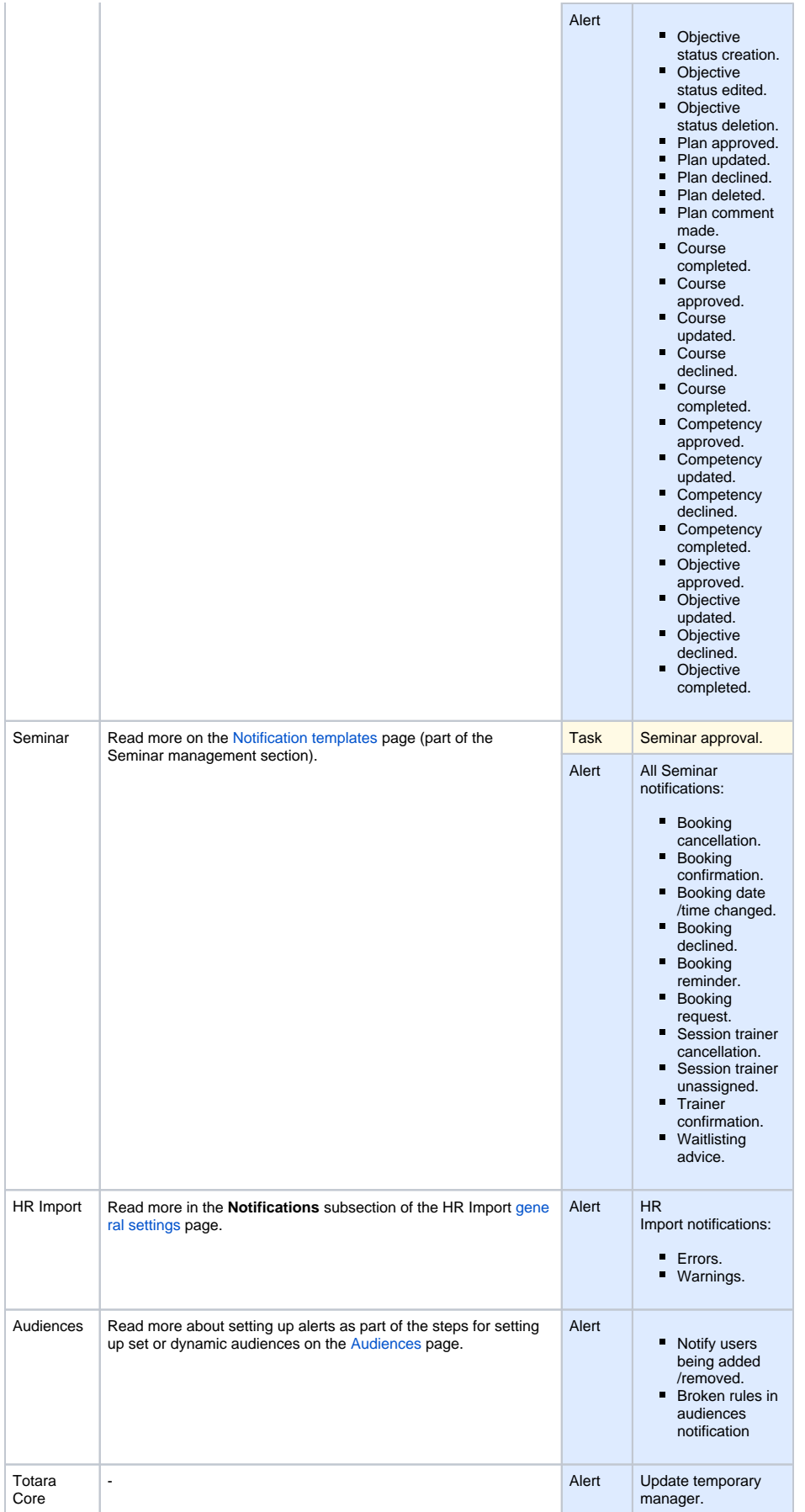

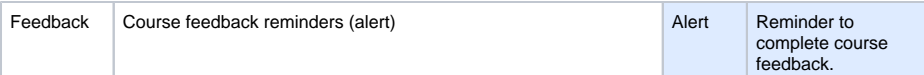

## <span id="page-3-0"></span>List of email notifications

The following are the standard messages that are sent out by email - these can be disabled using message output settings.

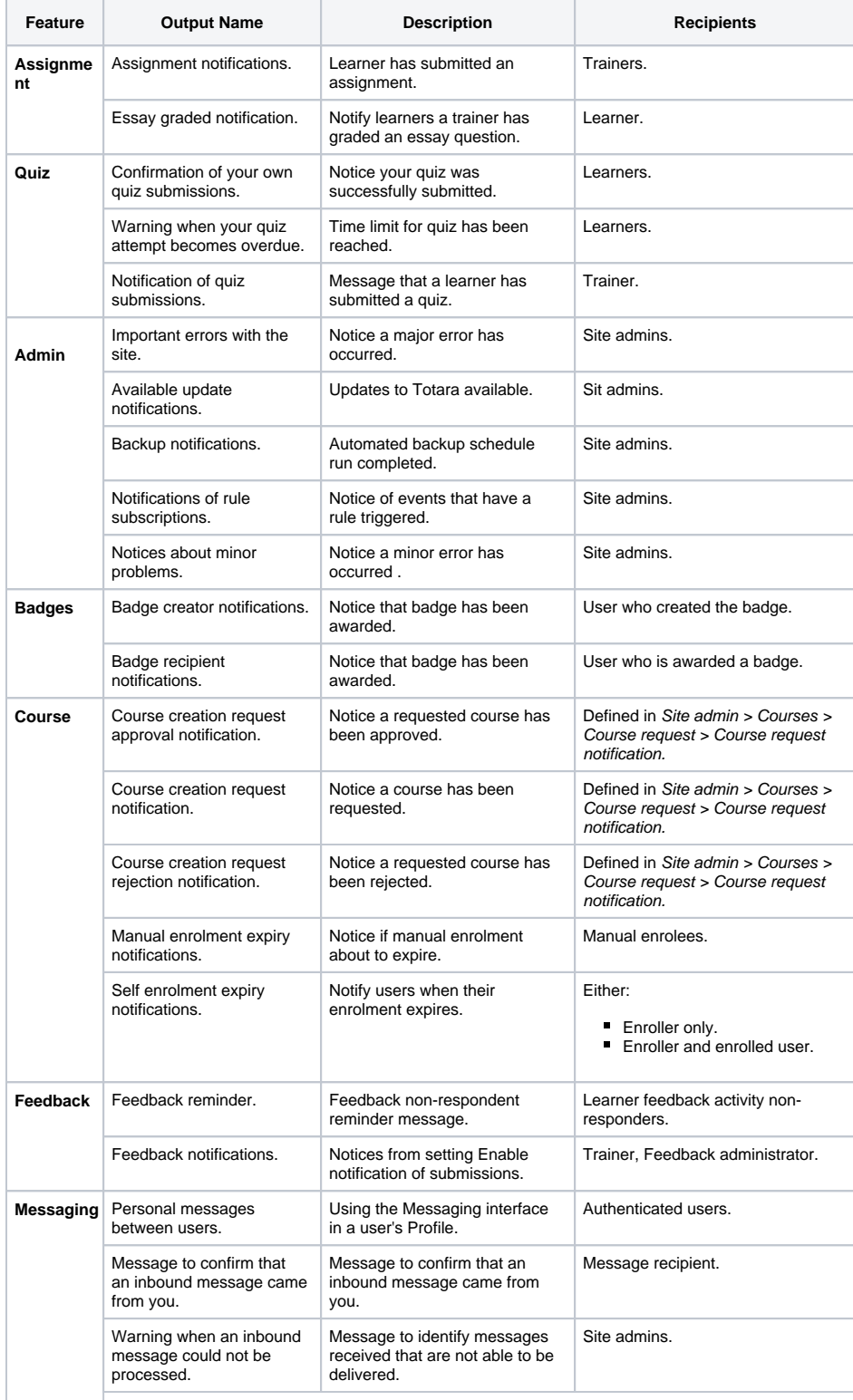

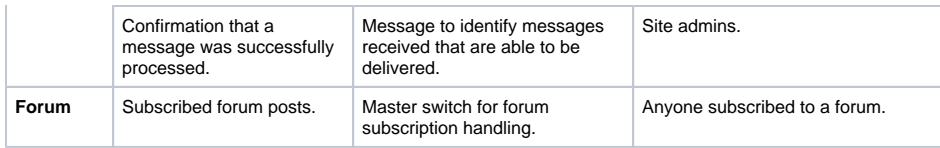

### <span id="page-4-0"></span>Instant messaging

To set how you receive instant messages, please see [Message outputs.](https://help.totaralearning.com/display/TL9/Message+Outputs)